# شرح كيفية عمل قائمة المفضلة FAV ECHOLINK IBERO 5 لجهاز

# 1) إضغط على زر **'MENU '**لدخول إلى الواجهة الرئيسية للجهاز

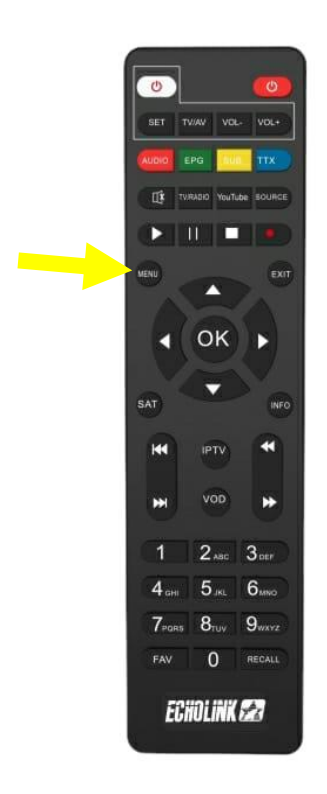

# 2) إدهب إلى '**Chaine**'

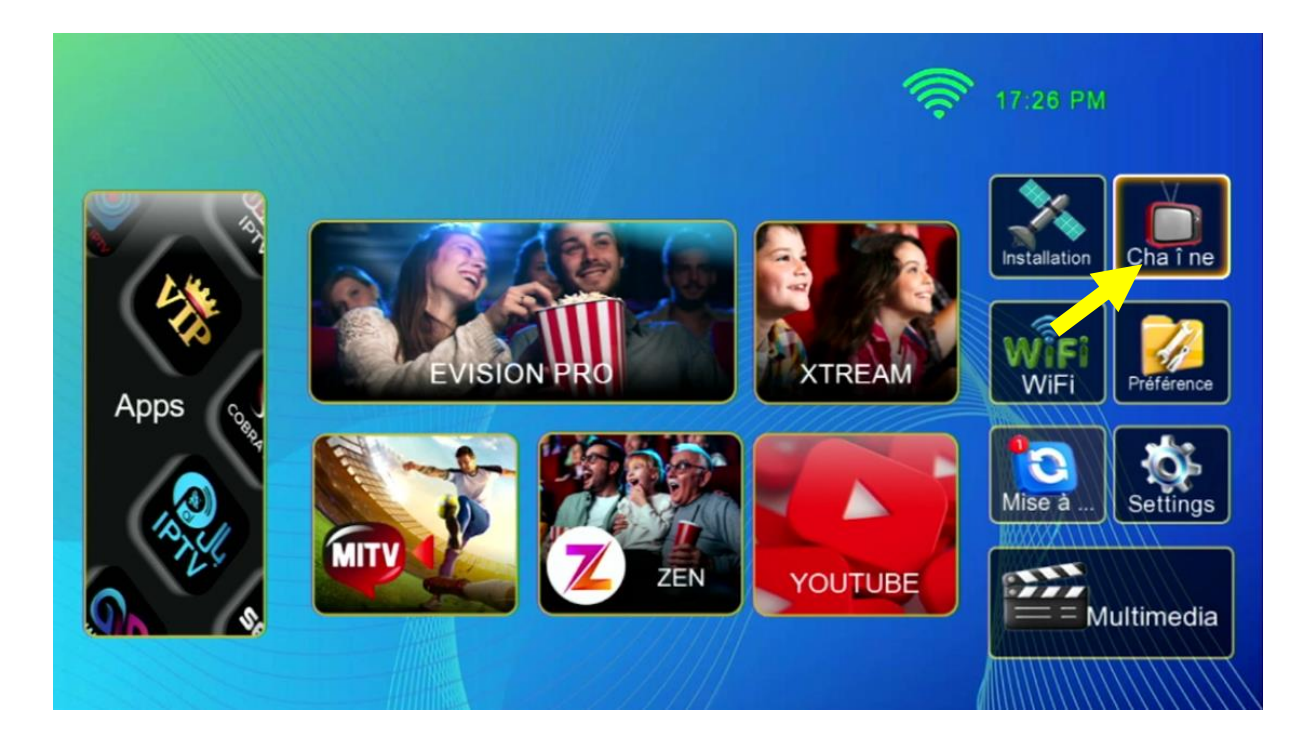

#### '**liste de favoris**' إختر) 3

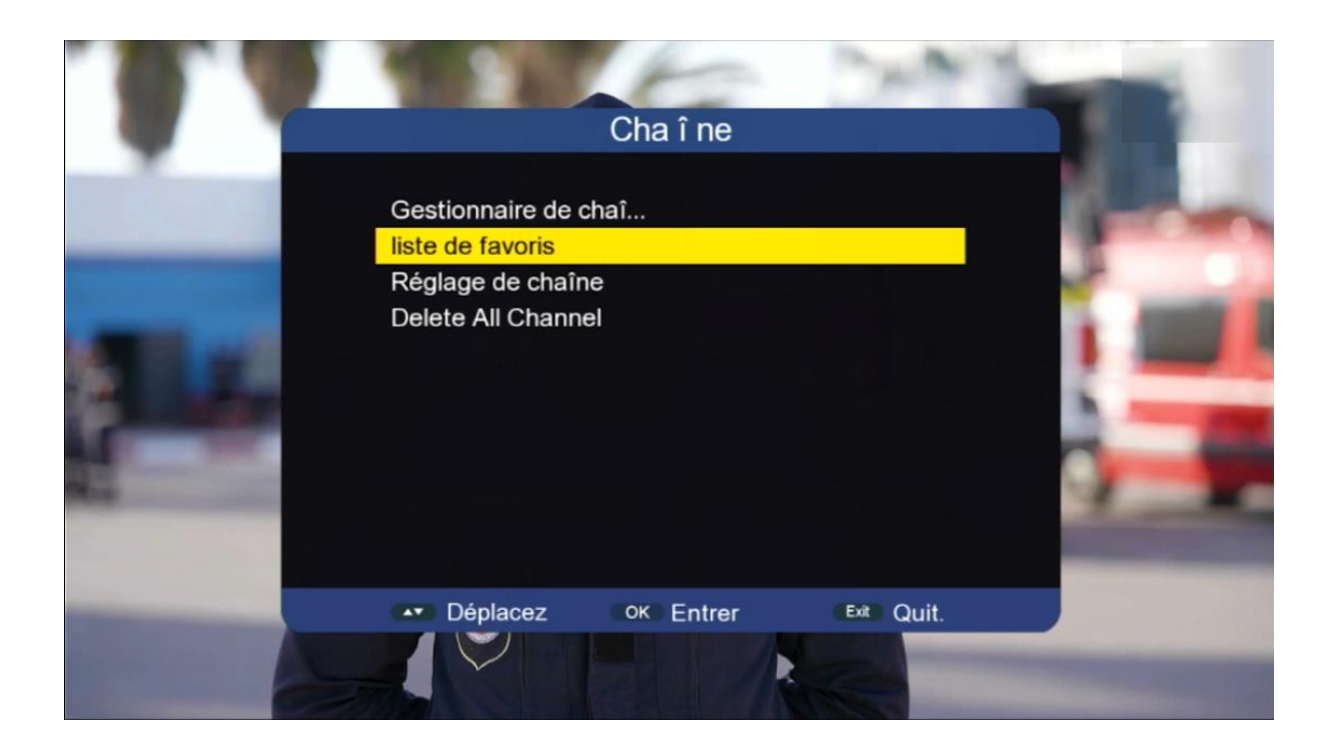

#### 4) إختر قائمة FAV و ضع فيها القنوات التي تريد ، بعد دلك إضغط على زر الرجوع في ريموت كونترول و سوف يتم حفض القنوات بهذه الفئة بطريقة تلقائية.

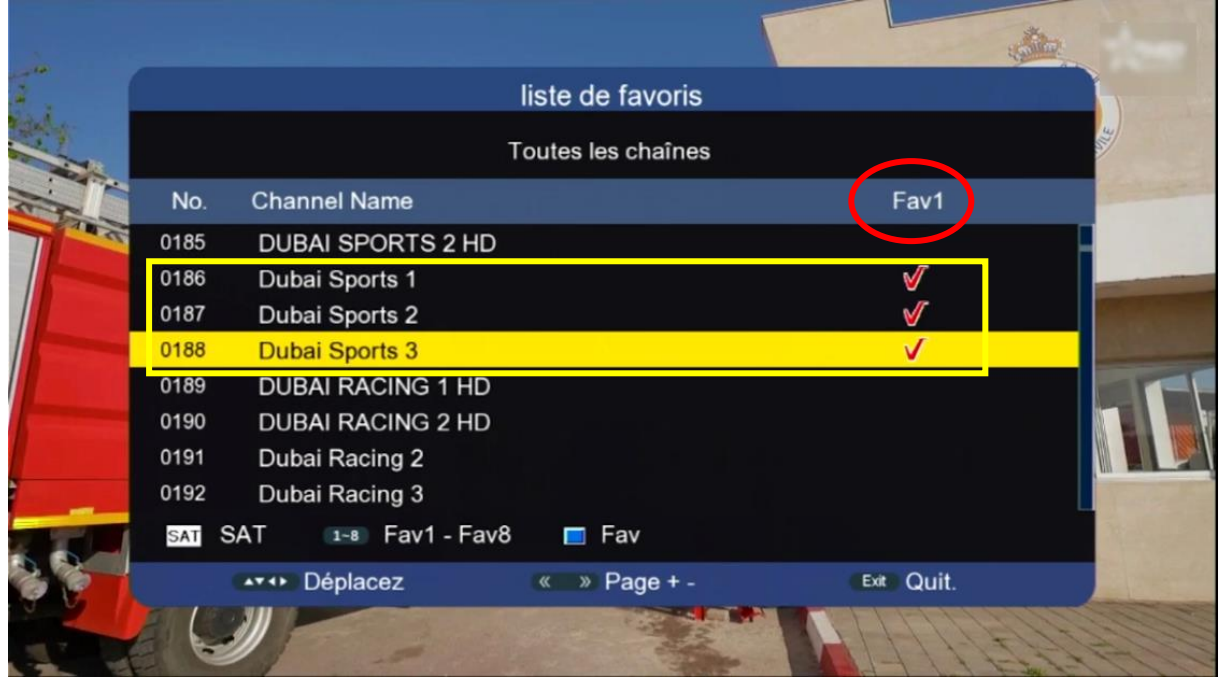

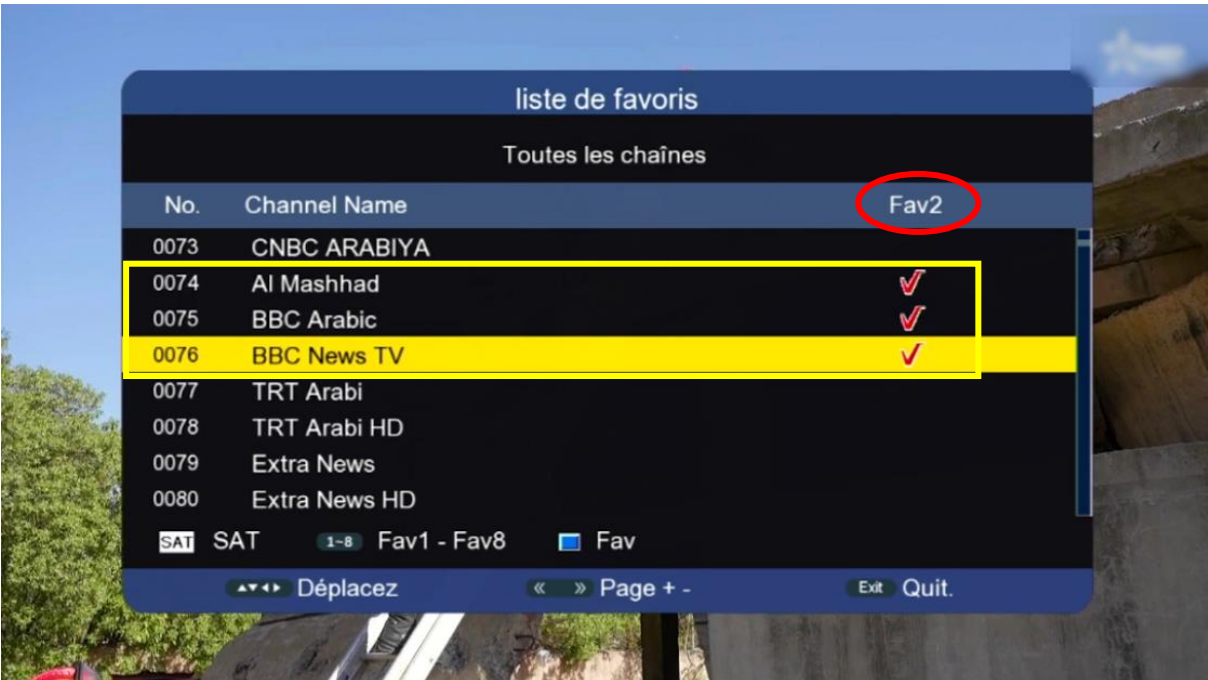

# 5) عد إلى قائمة القنوات كأنك تشاهد قناة ما ، تم إضغط على زرFAV و ستنتقل مباشرة لالئحة المفضلة .

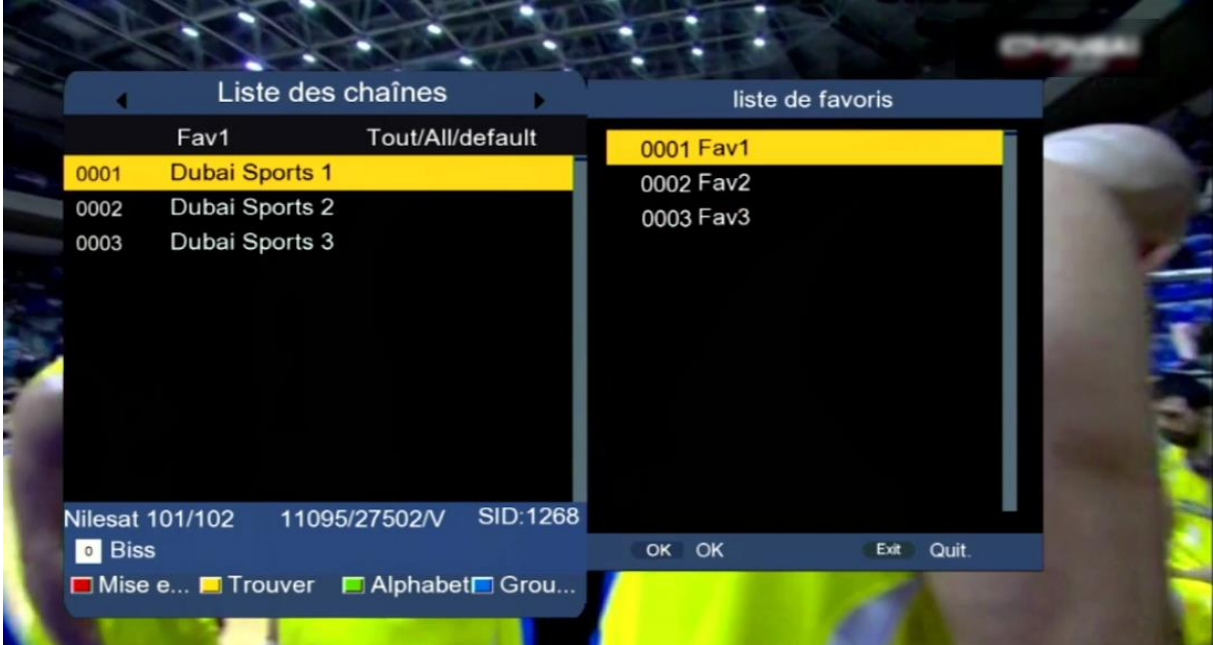

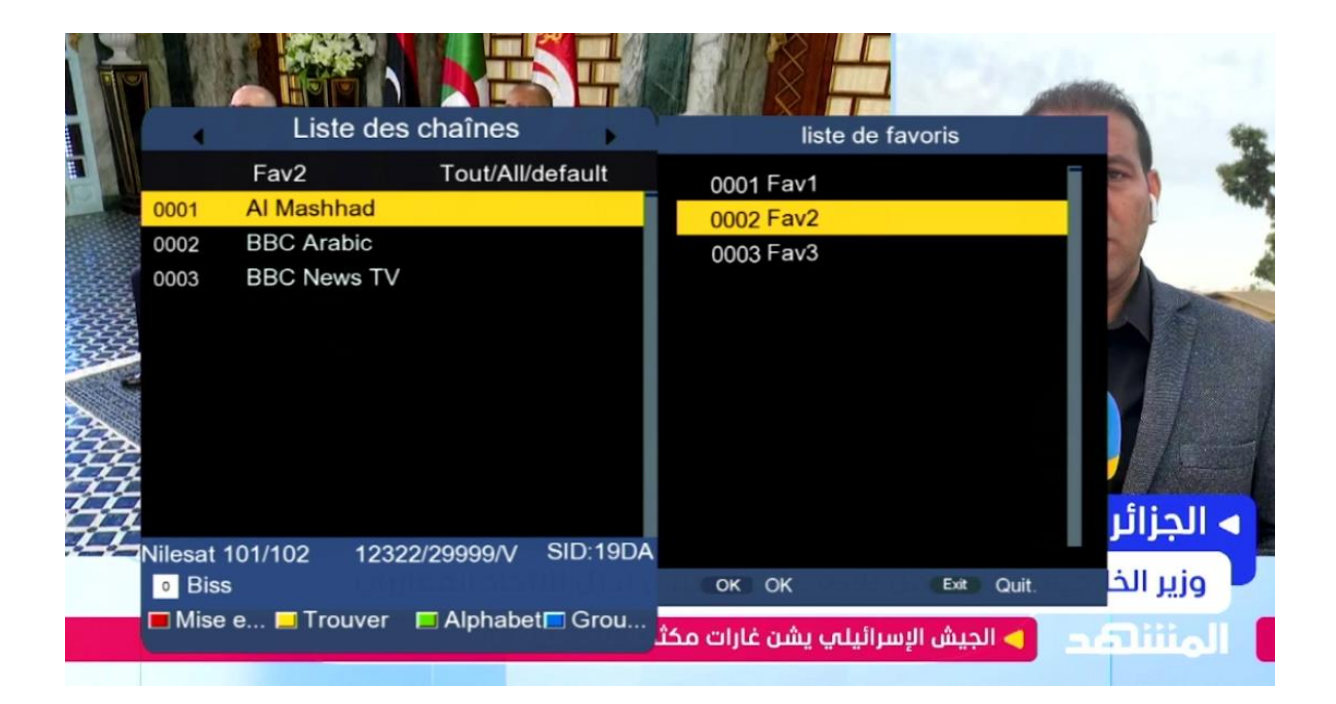

# إلى اللقاء في تدوينات أخرى بإدن الله